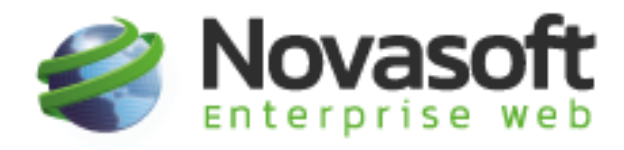

# Liquidación Empleados Pago por días Novasoft Enterprise Web.

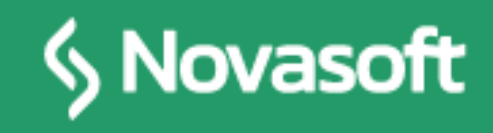

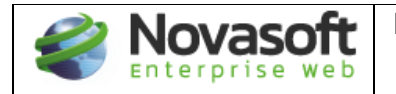

#### **Contenido**

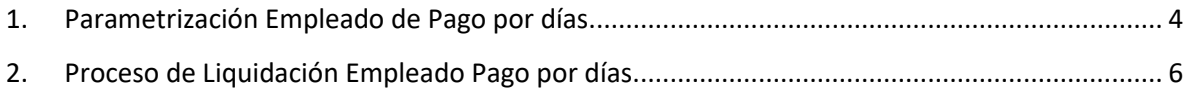

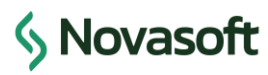

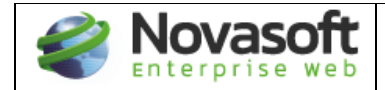

## **TABLA DE CONTROL DE VERSIONES**

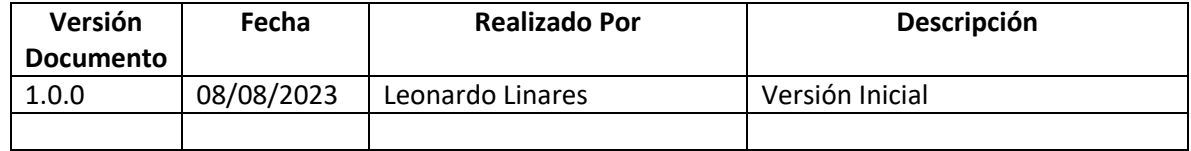

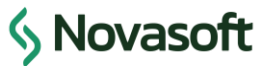

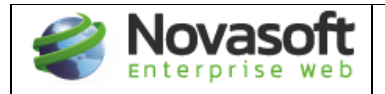

## <span id="page-3-0"></span>**1. Parametrización Empleado de Pago por días.**

Inicialmente el empleado se crea de la manera habitual en el sistema, es decir por importación de empleados nuevos, por el proceso de creación de empleado privada o por cada maestro. Lo importante es que debe tener estos 2 indicadores activos de **Pago por días y variable comisiones**:

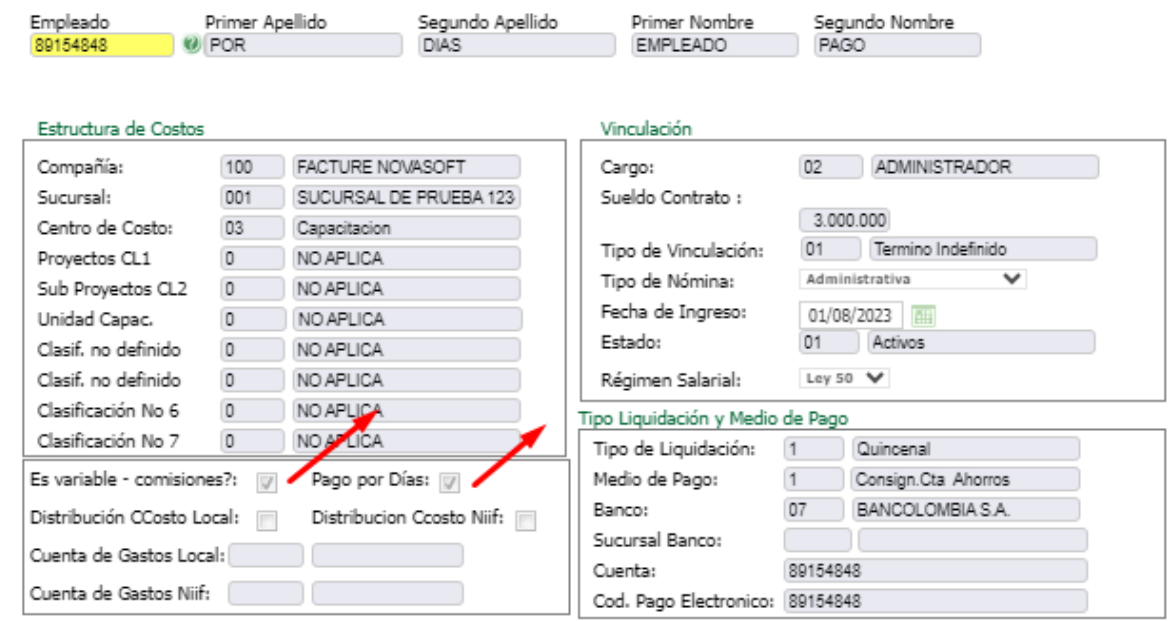

Las demas caracteristicas como modo de liquidación, número de horas del contrato se pueden mantener de forma habitual como con los empleados de salario fijo mensual.

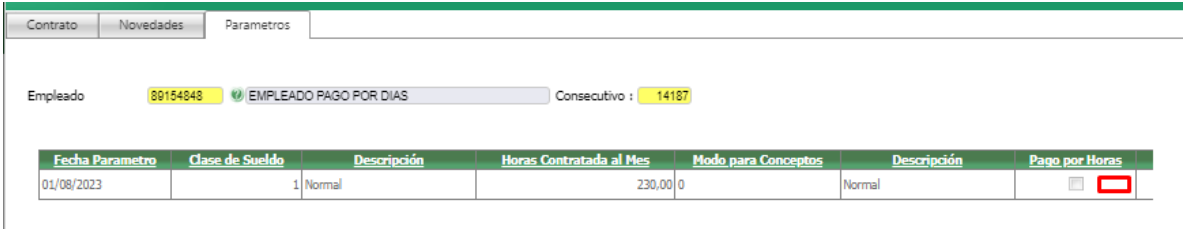

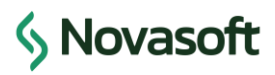

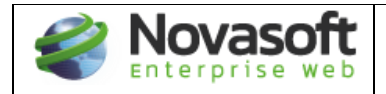

Es importante tener en cuenta que a estos empleados de pago por dias **NO** se les debe marcar el indicador de Pago por Horas, puesto que esa acción no es relacionada con éste tipo de pago.

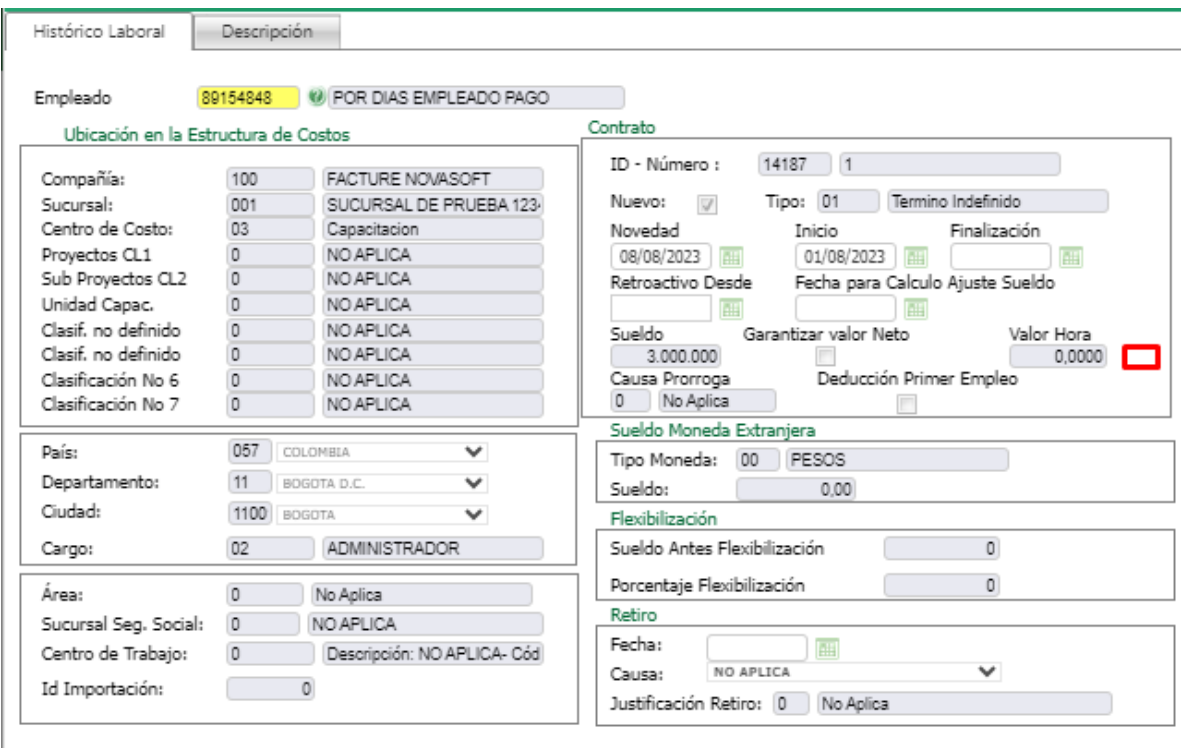

En la historia laboral tampoco es necesario asignar un valor en el valor de la hora, puesto que el calculo del valor que se va a pagar de salario No se calcula con campo.

Debemos validar que exista la clase de ausentismo 00 Ausencia generada por el sistema y que a su vez esté asociada al tipo de ausentismo 00 – Ausent generado por el sistema, si no llegase a existir la clase o el tipo No funcionara el proceso de liquidación. Tanto la clase como el tipo de ausentismo vienen por defectos cargados en la aplicación. El concepto de días 000016 **NO** debe ser modificado a ningún otro concepto.

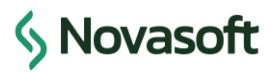

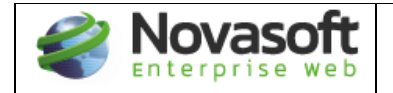

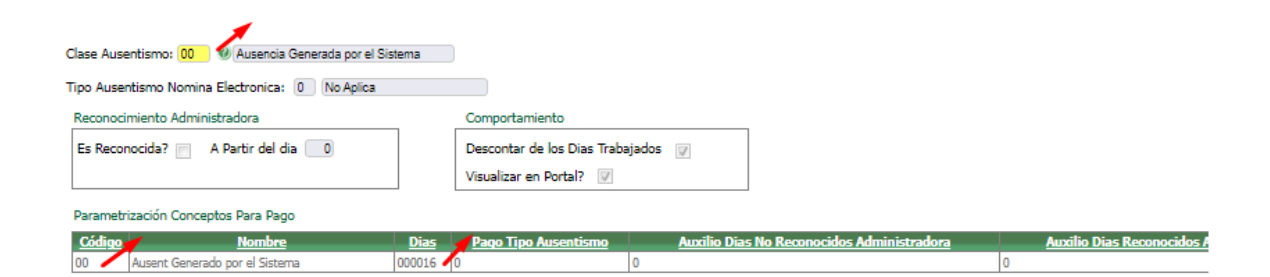

## <span id="page-5-0"></span>**2. Proceso de Liquidación Empleado Pago por días.**

El proceso en el aplicativo empieza desde la creación de la novedad por documentos con el número de días trabajados del empleado de la siguiente forma:

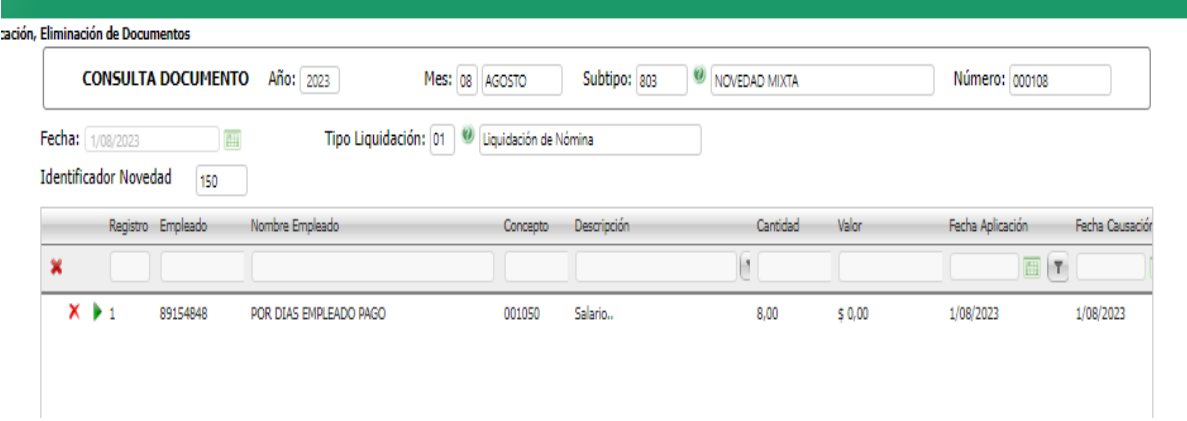

El concepto a subir es el 001050 el cual No es necesario crear con otro modo de liquidación (Ni tampoco asociarlo a novedad por documentos) puesto que en el aplicativo ya viene configurado para que aparezca siempre ese concepto al ser un empleado de pago por días. En el ejemplo se ilustra que ese empleado trabajo 8 días de la quincena. No se debe diligenciar valor ya que el mismo sistema lo calculará en su momento.

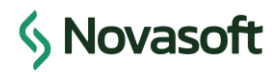

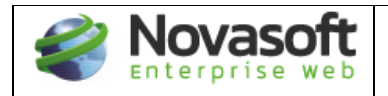

En el momento en que se carga la novedad por documentos con el número de días trabajados, el mismo aplicativo de forma automática crea la novedd de ausentismo con el restante de los días del periodo de liquidación en este caso como es quincenal y trabajó 8 días crea el ausentismo con 7 días:

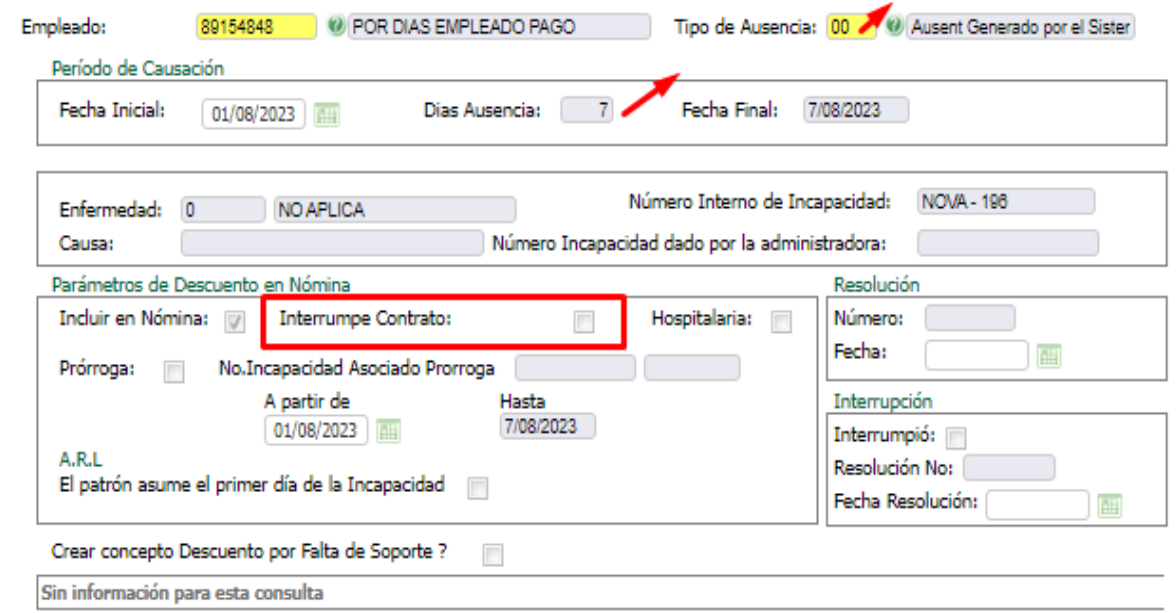

El aplicativo crea la novedad con la fecha de inicio del primer día del periodo de liquidación lo cual No debe ser modificado. En éste punto es importante aclarar que el sistema solo crea una novedad por el total de días NO trabajados, por tanto debemos tener en cuenta que generalmente los días trabajados NO son continuós, sin embargo **NO** se podrá en el sistema Modificar la fecha de inicio de la novedad automática **NI** crear manualmente varias novedades para completar los días del periodo.

El recuadro que indica que si la novedad interrumpen contrato Si o No, como toda novedad tendrá efecto en el calculo de los días para el cálculo y pago de las prestaciones sociales y por tanto marcar dicho indicador dependerá de la variable general 157:

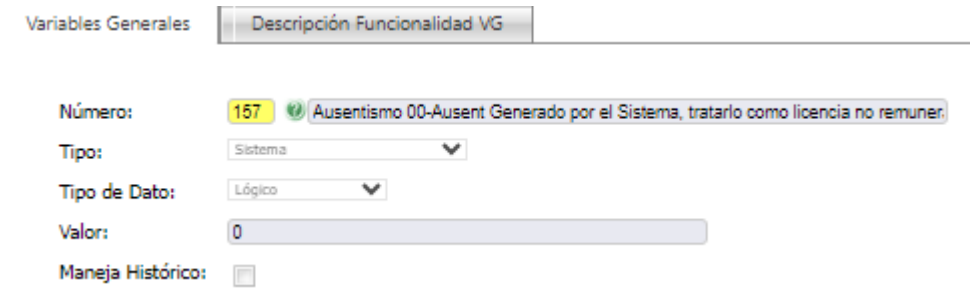

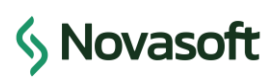

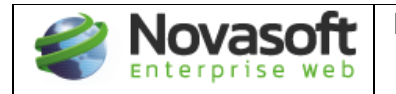

Finalmente generamos el proceso de liquidación Normal para el empleado de pago por días y procedemos a revisar que los valores liquidados sean correctos:

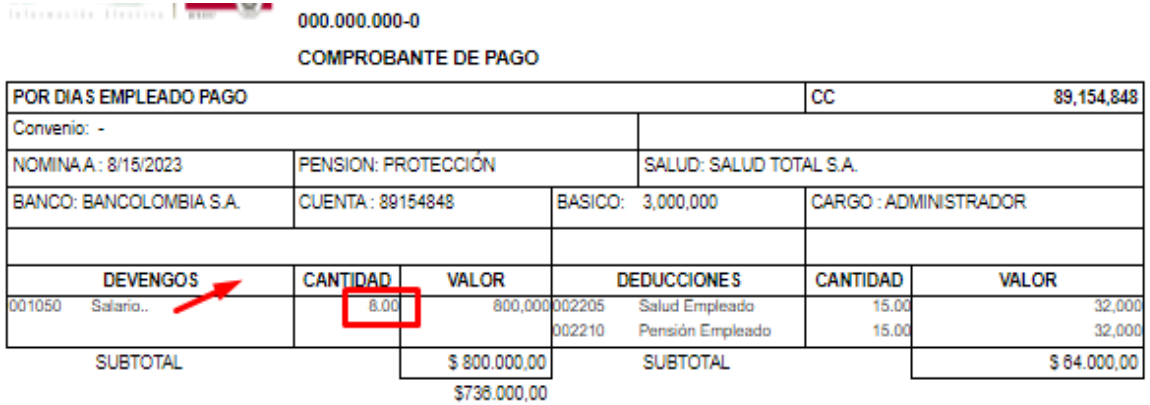

SON: SETECIENTOS TREINTA Y SEIS MIL PESOS CON CERO CVS MICTE.

En este caso la novedad fue por 8 días y el sistema liquida ese mismo número de días:

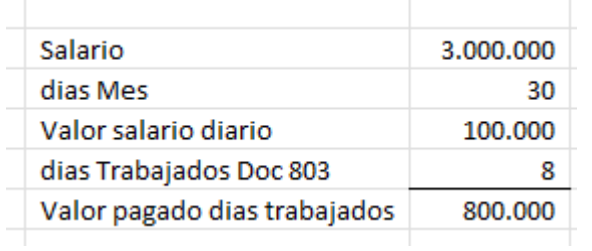

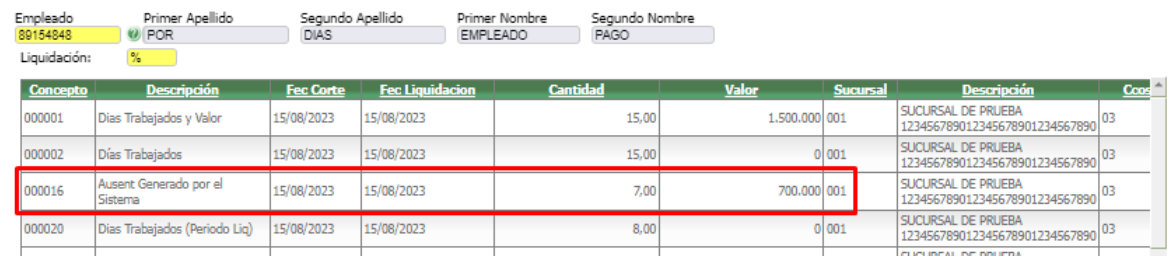

Se puede visualizar que el aplicativo liquida el concepto 000016 de forma automatica con los días creados por la novedad.

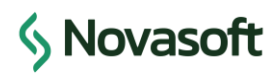